# **virtualBlot program instruction**

#### **System requirements**

Java runtime version 1.7

### **Input requirements**

1. The MS file, two types of MS file applicable to use for generating the immunoblot depending on the experimental design.

1.1Single or barcode experiment format

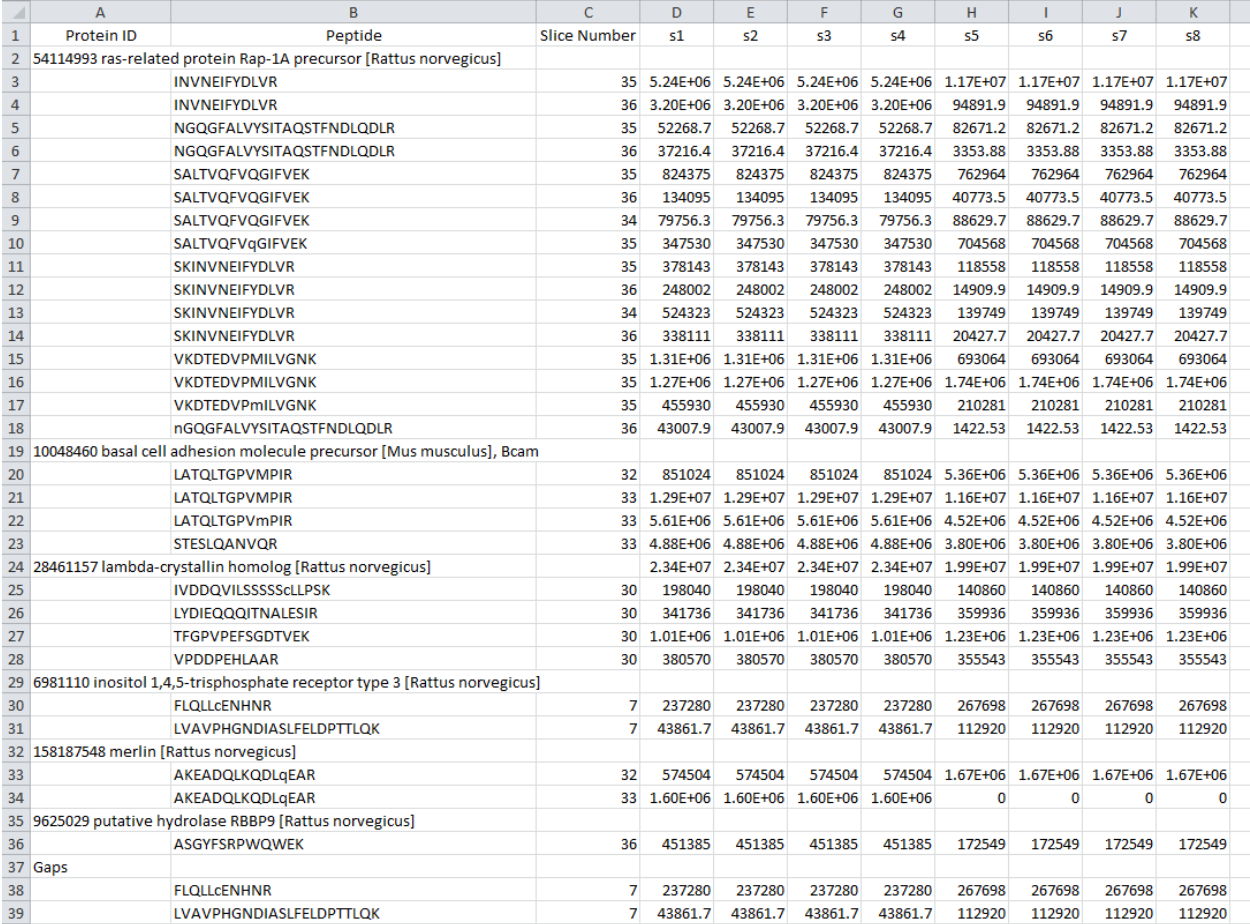

## 1.2 Combined multiple experiments format

The data must be sorted by the protein name (peptides of the same protein will be place together)

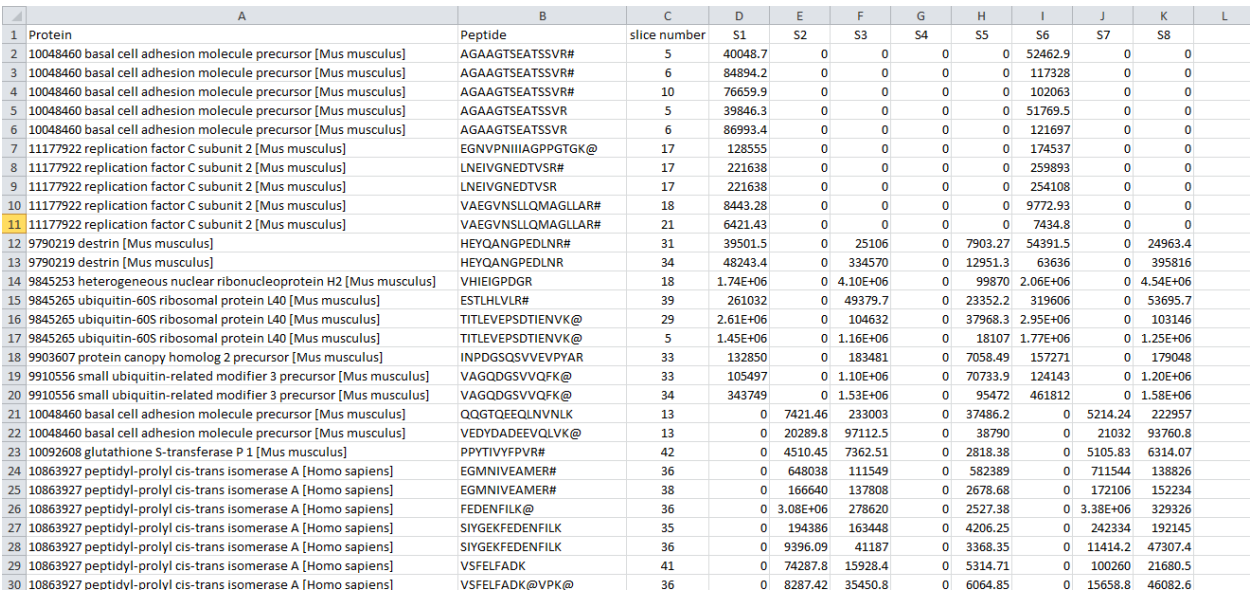

2. The Protein Marker file, which specify the molecular marker at the particular slice number

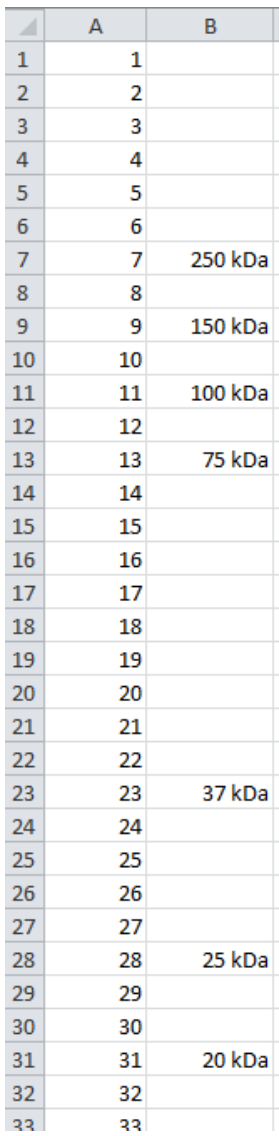

### **How to run the program**

The program virtualBlot.jar is run under terminal in Max/Unix or cmd in Windows. As usual java command line program, user has to Java interpreter *java* to run it as

*java –jar VirtualBlot.jar*.

Before run the program, put the MS input and marker files in the same folder with jar file so user do not have to type the full path to the input files. Program will ask you to select type of MS file as mentioned above. Next, it will ask you to choose the image scale; 1 for Logarithm scale and 2 for linear scale. Then, it will ask you to specify the image output folder. Then it will generate all images for every protein in the input file.

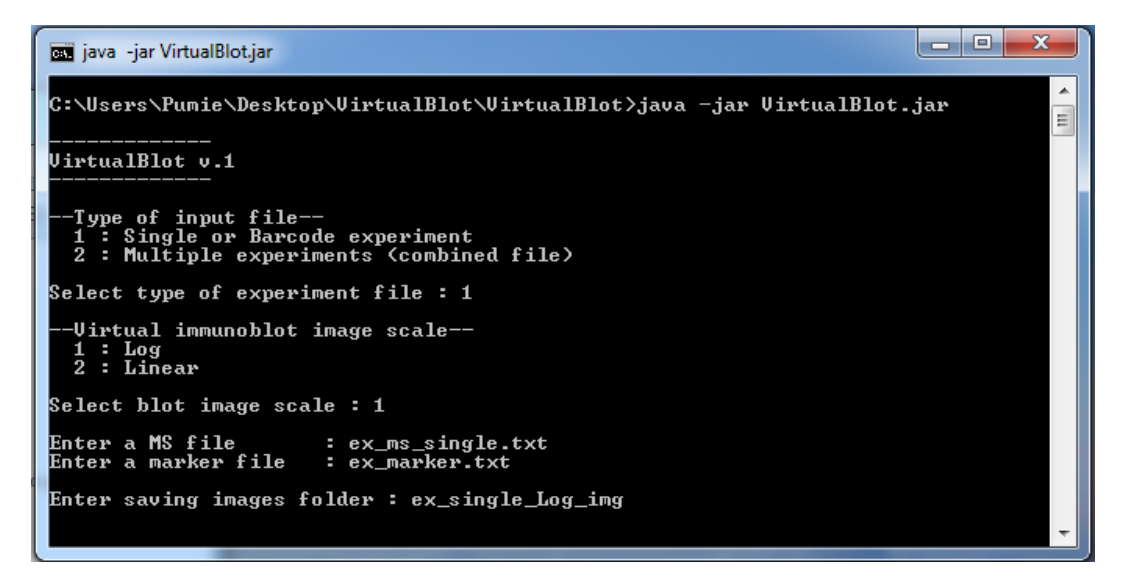

The peptide intensities were converting into gray scale using linear or logarithm scaling function as user selected. Then all images were save as jpg file format in specified folder. Finally, the program will ask you if you would like to save the intensities matrix files or not.

```
\begin{array}{c|c|c|c|c} \hline \multicolumn{3}{|c|}{\multicolumn{3}{c|}{\multicolumn{3}{c|}{\multicolumn{3}{c|}{\multicolumn{3}{c}}}} & \multicolumn{3}{c|}{\multicolumn{3}{c|}{\multicolumn{3}{c|}{\multicolumn{3}{c}}}} & \multicolumn{3}{c|}{\multicolumn{3}{c|}{\multicolumn{3}{c|}{\multicolumn{3}{c|}{\multicolumn{3}{c}}}} & \multicolumn{3}{c|}{\multicolumn{3}{c|}{\multicolumn{3}{c|}{\multicolumn{3}{c|}{\multicolumn{3}{c|}{\multicolumn{3}{cjava -jar VirtualBlot.jar
 UirtualBlot v.1
     -Type of input file--<br>1 : Single or Barcode experiment<br>2 : Multiple experiments (combined file)
                                                                                                                                                                                                         Ė
 Select type of experiment file : 1-Virtual immunoblot image scale<sup>__</sup>
    \frac{1}{2} : Log<br>2 : Linear
 Select blot image scale : 1 \,Enter saving images folder : ex_single_Log_img
Reading file, please wait.<br>[Ljava.lang.String;@41c17a8c<br>samNo: 8<br>Reading 1 of 1 : 54114993 ras-related protein Rap-1A precursor [Rattus norvegicu
Reading 1 of 1 : 54114993 ras-related protein Rap-1A precursor IRattus norvegicu<br>slaming 2 of 2 : 293341753<br>Reading 3 of 3 : 28461157 lambda-crystallin homolog IRattus norvegicus]<br>Reading 4 of 5 : 6981110 inositol 1,4,5-tr
Generating image file, please wait.<br>Protein 1 of 9<br>Protein 2 of 9<br>Protein 3 of 9<br>Protein 4 of 9<br>Protein 5 of 9<br>Protein 7 of 9<br>Protein 8 of 9<br>Protein 8 of 9<br>Protein 8 of 9
 Finished!
- Press Anykey to Exit ---
```